### **Title 1 Services (Kentucky)**

Last Modified on 08/14/2025 1:37 pm CDT

<u>Understanding Title 1 Services Fields | Creating a Title 1 Service Record | Deleting a Title 1 Service</u> <u>Record | Title 1 and School Choice Options</u>

Tool Search: Title 1 Services

Title 1 is a federally funded program designed for the academic achievement of the disadvantaged student. For a student to participate in Title 1 Services, the school must be marked as TAS or SWP on the <u>School</u> editor. If the school is marked as TAS, Title 1 services must be entered on the individual student's Title 1 tool.

The information entered on the Title 1 Services tool is also reported on the Title 1 Report.

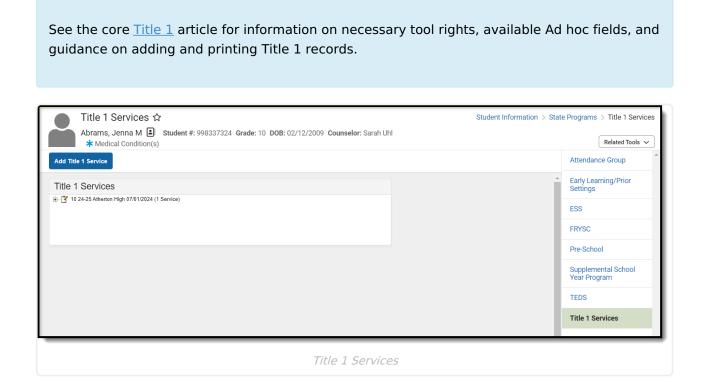

#### **Understanding Title 1 Services Fields**

The following table defines the data elements available on the Title 1 Services tool.

| Data Element | Description                                                                      |
|--------------|----------------------------------------------------------------------------------|
| Enrollment   | Selected enrollment for which student is participating in Title 1 TAS Services.  |
| Start Date   | Start date of involvement in program. Dates are entered in <i>mmddyy</i> format. |

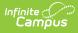

| Data Element             | Description                                                                                                    |
|--------------------------|----------------------------------------------------------------------------------------------------|
| End Date                 | End date of involvement in program. Dates are entered in <i>mmddyy</i> format.                                     |
| Counseling               | Indicates student is receiving Counseling support services as part of Title 1.                                     |
| Guidance                 | Indicates student is receiving Guidance support services as part of Title<br>1.                                    |
| Health                   | Indicates student is receiving Health support services as part of Title 1.                                         |
| Dental                   | Indicates student is receiving Dental support services as part of Title 1.                                         |
| Eye Care                 | Indicates student is receiving Eye Care support services as part of Title 1.                                       |
| Mathematics              | Indicates student is receiving Mathematics instruction services as part of Title 1.                                |
| Reading/Language         | Indicates student is receiving Reading/Language instruction services as part of Title 1.                           |
| Science                  | Indicates student is receiving Science instruction services as part of Title 1.                                    |
| Social Studies           | Indicates student is receiving Social Studies instruction services as part of Title 1.                             |
| Vocational/Career        | Indicates student is receiving Vocational/Career instruction services as part of Title 1.                          |
| Other, specify           | Indicates student is receiving Other instruction services as part of Title<br>1.                                   |
| Title 1 Other<br>Service | Indicates student is receiving another service not captured in Instruction or Support services as part of Title 1. |

#### **Creating a Title 1 Service Record**

The following instructions detail how to enter a Title 1 record and how to end a Title 1 record for a student.

If a school is considered full inclusion for Title 1, no Support Services or Instructional Services need to be chosen on the student's Title 1 Services tool. However, the school must be marked as SWP.

|                                                                                            | vices ☆                                                                                                    |                                                |
|--------------------------------------------------------------------------------------------|----------------------------------------------------------------------------------------------------|------------------------------------------------|
| Abrams, Jen<br>* Medical C                                                                 |                                                                                                    | Grade: 10 DOB: 02/12/2009 Counselor: Sarah Uhl |
| Add Title 1 Service                                                                        | Save Delete                                                                                                    |                                                |
| Title 1 Services                                                                           |                                                                                                    |                                                |
| ≟ 🝸 10 24-25 Atherton High                                                                 | 07/01/2024 (1 Service)                                                                                              |                                                |
|                                                                                            |                                                                                                    |                                                |
|                                                                                            |                                                                                                    |                                                |
|                                                                                            |                                                                                                    |                                                |
|                                                                                            |                                                                                                    |                                                |
| Title 1                                                                                    |                                                                                                    |                                                |
|                                                                                            |                                                                                                    |                                                |
| Enrollment                                                                                 |                                                                                                    |                                                |
| Grade:10 CalendarName:24-25                                                                | Atherton High StartDate:07/01/2024 🔻                                                                                |                                                |
|                                                                                            | End Date                                                                                                    |                                                |
| Start Date                                                                                 |                                                                                                    |                                                |
| Start Date                                                                                 |                                                                                                    |                                                |
|                                                                                            |                                                                                                    |                                                |
| Title I Support Services                                                                   | Title I Instructional Services                                                                                      | Title I Other Service                          |
| Fitle I Support Services                                                                   | Title I Instructional Services                                                                                      | Title I Other Service                          |
| Fitle I Support Services         Counseling         Guidance                               | Title I Instructional Services  Mathematics Reading/Language                                                        | Title I Other Service                          |
| Fitle I Support Services         Counseling         Guidance         Health                | Title I Instructional Services  Mathematics Reading/Language Science                                                | Title I Other Service                          |
| Fitle I Support Services         Counseling         Guidance         Health         Dental | Title I Instructional Services  Mathematics Reading/Language                                                        | Title I Other Service                          |
| Fitle I Support Services         Counseling         Guidance         Health                | Title I Instructional Services          Mathematics         Reading/Language         Science         Social Studies | Title I Other Service                          |

- 1. Select the Add Title 1 Service icon. A Title 1 editor will appear.
- 2. Select the appropriate **Enrollment** from the dropdown list.
- 3. Enter the **Start Date** of the Title 1 program.
- 4. If applicable, select the appropriate Title 1 Support Services options from the dropdown list.
- 5. Select the appropriate Title 1 Instructional Services options from the dropdown list.
- 6. Click the **Save** icon when finished.

Infinite Campus

## **Deleting a Title 1 Service Record**

| * Medical C              | na M 🖹 Student #: 998337324            | Grade: 10 DOB: 02/12/2009 Counselor: Sarah Uhl |
|--------------------------|----------------------------------------|------------------------------------------------|
| Title 1 Services         |                                        |                                                |
|                          | 07/01/2024 (1 Service)                 |                                                |
| Title 1                  |                                        |                                                |
|                          | 5 Atherton High StartDate:07/01/2024 🔻 |                                                |
| *Start Date              | End Date                               |                                                |
| Title I Support Services | Title I Instructional Services         | Title I Other Service                          |
| Counseling               | Mathematics                            |                                                |
| Guidance                 | Reading/Language                       |                                                |
| Health     Dental        | Science                                |                                                |
| Eye Care                 | Vocational/Career                      |                                                |
|                          | Other, specify                         |                                                |
|                          |                                        |                                                |

- 1. Select the record from the Title 1 Services window. The Title 1 editor will appear below.
- 2. Select the **Delete** button.

### **Title 1 and School Choice Options**

The following provides information on the Options used in Title 1 reporting.

#### **School Improvement**

#### Tool Search: School Choice

Public School Choice provides students in schools that are in Improvement, Corrective Action or Restructuring status an opportunity to attend a school that is not in Improvement status and is identified by the district as a receiving school. Public School Choice is available to all students in a Title 1 school identified in Improvement, Corrective Action or Restructuring.

This is chosen on the student's Enrollment record.

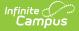

The following choices are available:

- **01: Transferred From School Choice:** Students whose school of residence is a Title 1 school in Improvement status and offers school choice may choose to withdraw and transfer from this school based on public school choice (must be attached to a student's End Status enrollment record).
- **02: Transferred to School Choice:** Students whose school of residence is a Title 1 school in Improvement status and offers school choice may choose to transfer and enroll into this school based on public school choice (must be attached to a student's Start Status enrollment record).

# Improvement Year 2, Corrective Action or Restructuring

Tool Search: Attendance Group

Supplemental Educational Services (SES) are additional academic instruction designed to increase the academic achievement of students in schools receiving Title 1, Part A services identified as in need of improvement (Year 2 or higher). These services may include academic assistance such as tutoring, remediation and other educational interventions provided outside of the regular school day. Students from schools in year 2 of Improvement and above schools who meet low income requirements are the only students eligible to receive SES services.

SES is entered on the Attendance Group tool.